# **Wie richte ich weitere Multi-Faktor-Authentifizierungs-Methoden ein?**

O)

Richte jetzt **unbedingt** die Multi-Faktor-Authentifizierung über die Mobile App **Microsoft Authenticator** ein. Die Authentizierung über die Mobile App ist - einmal eingerichtet - **einfach er und vor allem sicherer:**

**[Wie richte ich die Multi-Faktor-Authentifizierung mit der Mobile App "Microsoft Authenticator"](https://wiki.ost.ch/pages/viewpage.action?pageId=15501013)  [ein?](https://wiki.ost.ch/pages/viewpage.action?pageId=15501013)**

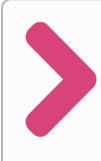

Die Multi-Faktor-Authentifizierung ist nun eingerichtet. Um sich besser kennenzulernen wäre es toll, wenn du dein Profibild hinterlegst. **Schritt 4**: **[Wie ändere ich mein](https://wiki.ost.ch/pages/viewpage.action?pageId=15501082)  [Profilbild?](https://wiki.ost.ch/pages/viewpage.action?pageId=15501082)**

# Weitere Tipps

#### Tipp 1

Hinterlege als zusätzliche Authentifizierungsmethode eine **alt ernative Telefonnummer** (z.B. Mobilnummer der Freundin oder des Freundes). Falls du dein Smartphone einmal vergessen haben solltest, kannst du den Bestätigungscode an diese Nummer schicken: **[Wie hinterlege](https://wiki.ost.ch/pages/viewpage.action?pageId=15501039)  [ich eine alternative](https://wiki.ost.ch/pages/viewpage.action?pageId=15501039)  [Telefonnummer für die Multi-](https://wiki.ost.ch/pages/viewpage.action?pageId=15501039)[Faktor-Authentifizierung?](https://wiki.ost.ch/pages/viewpage.action?pageId=15501039)**

## Tipp 2

Wir empfehlen dir für die Kennwortwiederherstellung einen zweiten Faktor hizuzufügen. Falls du dein Smartphone verloren hast, kannst du **deine private E-Mailadresse** für das Zurücksetzen deines OST Accounts verwenden: **[Wie hinterlege ich eine](https://wiki.ost.ch/pages/viewpage.action?pageId=15501050)  [alternative E-Mailadresse für die](https://wiki.ost.ch/pages/viewpage.action?pageId=15501050)  [Kennwortwiederherstellung?](https://wiki.ost.ch/pages/viewpage.action?pageId=15501050)**

## Tipp 3

Aktiviere in deiner Microsoft Authenticator App das **Anmelden ohne Kennwort: [Wie aktiviere](https://wiki.ost.ch/pages/viewpage.action?pageId=15501068)  [ich das Anmelden in Microsoft](https://wiki.ost.ch/pages/viewpage.action?pageId=15501068)  [365 ohne Passwort?](https://wiki.ost.ch/pages/viewpage.action?pageId=15501068)**

#### Tipp 4

Die hinterlegten Sicherheitsinformationen kannst du hier überprüfen, ändern oder ergänzen: **[Wo kann ich die in](https://wiki.ost.ch/pages/viewpage.action?pageId=15501074)  [Microsoft 365 hinterlegte](https://wiki.ost.ch/pages/viewpage.action?pageId=15501074)  [Sicherheitsüberprüfung ändern](https://wiki.ost.ch/pages/viewpage.action?pageId=15501074)  [oder ergänzen?](https://wiki.ost.ch/pages/viewpage.action?pageId=15501074)**